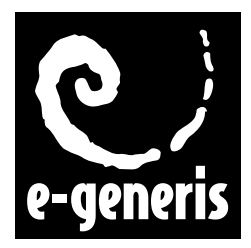

# **EuroGeneris**

*Version 658*

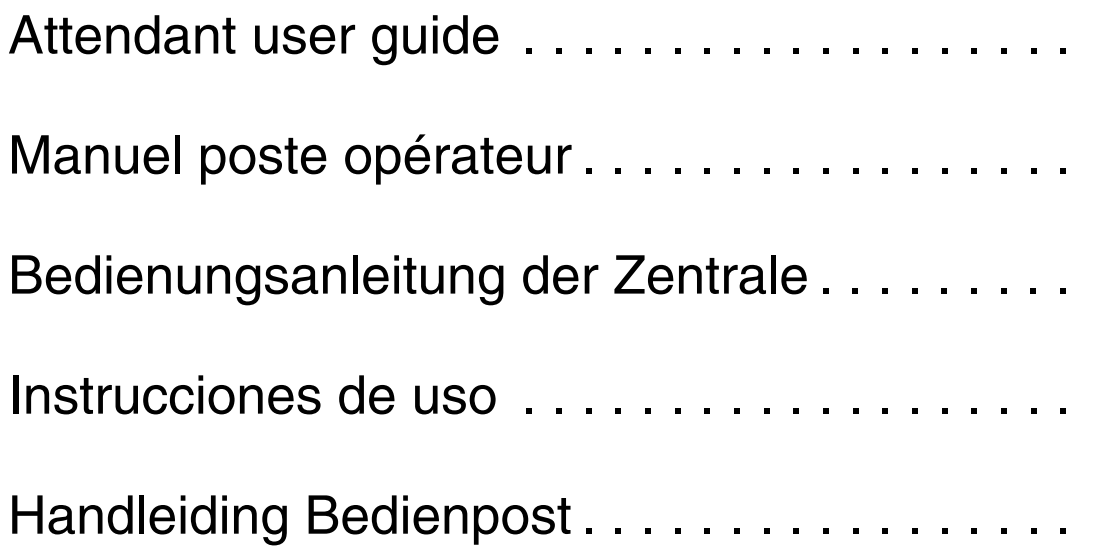

Ref 22032B 108412198 March 2001

## **[1 : Présentation](#page-4-0)**

## **[2 : Fonctions Entreprise](#page-6-0)**

### **[Répondre à un appel venant de l'extérieur 3](#page-6-1)3**

*[Informations présentées par l'afficheur](#page-6-2) 33* [Informations concernant l'appelant](#page-6-3) **33** [Informations concernant l'appelé](#page-6-4) **33** *[Utilisation des touches de circuit de suivi](#page-7-0) 34 [Fausse manoeuvre](#page-7-1) 34 [Relance](#page-7-2) 34*

### **[Répondre à un collaborateur](#page-8-0) 35**

*[Poste opérateur occupé](#page-8-1) 35*

### **[Mettre un correspondant en attente](#page-8-2) 35**

*[Reprendre une communication en attente](#page-8-3) 35* [Pour reprendre une communication externe en attente :](#page-8-4) **35** [Pour reprendre une communication interne en attente :](#page-9-0) **36** [Utilisation de la fonction "Reprendre com"](#page-9-1) **36**

### **[Transférer une communication 3](#page-9-2)6**

*[Transfert interne](#page-9-3) 36 [Transfert externe](#page-10-0) 37*

### **[Appeler un correspondant externe 3](#page-10-1)7**

*[Appel par le nom](#page-10-2) 37*

### **[Appeler un collaborateur 3](#page-11-0)8**

*[Rappel automatique](#page-11-1) 38 [Intrusion](#page-11-2) 38 [Appel sur ampli](#page-11-3) 38* [Sur poste ou sur groupe de poste](#page-11-4) **38** [Général](#page-11-5) **38** [Sur sonorisation](#page-11-6) **38**

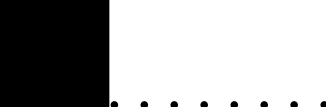

### **[Rappel de rendez-vous](#page-12-0) 39**

### **[Renvoyer les appels vers un autre poste 3](#page-12-1)9**

### **[Programmation des touches 4](#page-13-0)0**

*[Touches du poste](#page-13-1) 40 [Sélection de la configuration des satellites](#page-13-2) 40 [Touches du satellite](#page-14-0) 41 [Codes de fonction](#page-15-0) 42*

### **[Fonctions d'exploitation du système 4](#page-15-1)2**

*[Régler l'heure](#page-15-2) 42 [Régler la date](#page-16-0) 43 [Réserver des lignes](#page-16-1) 43 [Activer le service réduit](#page-17-0) 44 [Activer le service de nuit](#page-17-1) 44 [Sélectionner la musique d'attente](#page-18-0) 45 [Forcer manuellement la discrimination](#page-18-1) 45*

### **[Alarmes et informations système 4](#page-20-0)7**

### **[3 : Fonctions Hôtel](#page-22-0)**

**[Introduction 4](#page-22-1)9**

**[Programmation des touches 4](#page-22-2)9**

**[Arrivée d'un client 4](#page-22-3)9**

**[Départ d'un client](#page-23-0) 50**

**[Visualisation des coûts](#page-23-1) 50**

**[Impression des coûts](#page-24-0) 51** *[Types de facture](#page-24-1) 51*

**[Crédit de communication 5](#page-25-0)2**

**[Suppression des tickets 5](#page-25-1)2**

**[Programmation d'un réveil 5](#page-25-2)2**

**[Impression des réveils](#page-26-0) 53**

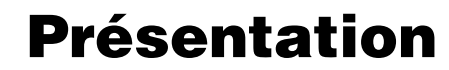

<span id="page-4-0"></span>Le poste opérateur est un poste de type Solaris  $\alpha$  ou Galilée 960  $\alpha$ , pouvant réaliser les fonctions d'un poste quelconque de l'installation et des fonctions spécifiques qui lui sont réservées.

Le poste Solaris α peut être équipé de trois Satellites possédant chacun 24 touches programmables et voyants associés. Un standard grande capacité ainsi constitué permet d'optimiser votre accueil téléphonique et de diriger les communications avec un maximum d'efficacité.

Deux postes de l'installation peuvent être déclarés Postes Opérateur.

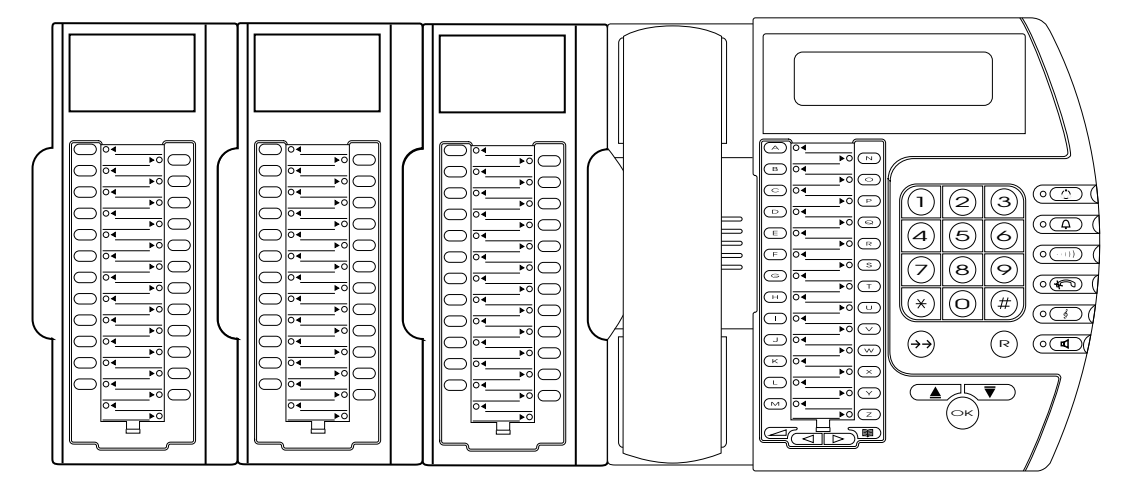

Vue d'un Solaris α équipé de 3 satellites.

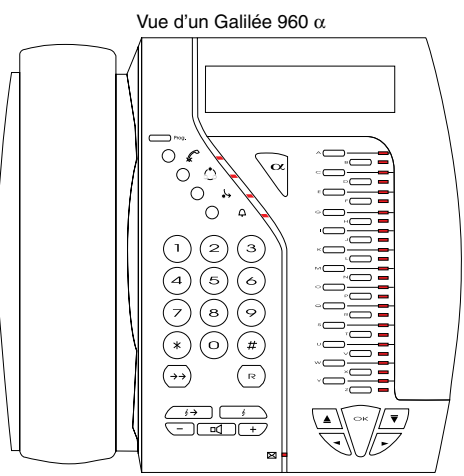

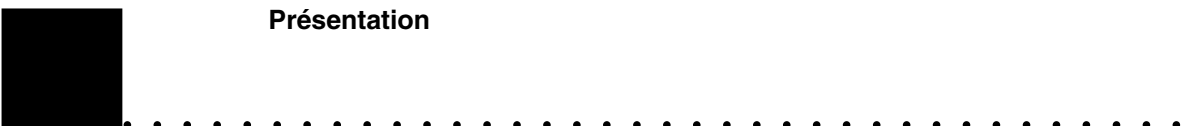

# <span id="page-6-1"></span><span id="page-6-0"></span>*Répondre à un appel venant de l'extérieur*

Lorsqu'un correspondant externe vous appelle, il vous suffit :

- de décrocher
- **Ou •** d'appuyer la touche **Mains-libres**
- **Ou •** d'appuyer sur la touche **OK** ou **Valid**
- **Ou •** d'appuyer sur la **touche programmée** (Ligne) dont le voyant clignote
- **Ou •** d'appuyer sur le 5 lorsque le poste n'est pas en mode répondeur

### <span id="page-6-2"></span>Informations présentées par l'afficheur

Lorsqu'un correspondant externe vous appelle, l'afficheur indique en alternance des informations sur :

- l'appelant : le correspondant externe
- l'appelé : la personne demandé par le correspondant externe

#### <span id="page-6-4"></span><span id="page-6-3"></span>**Informations concernant l'appelant**

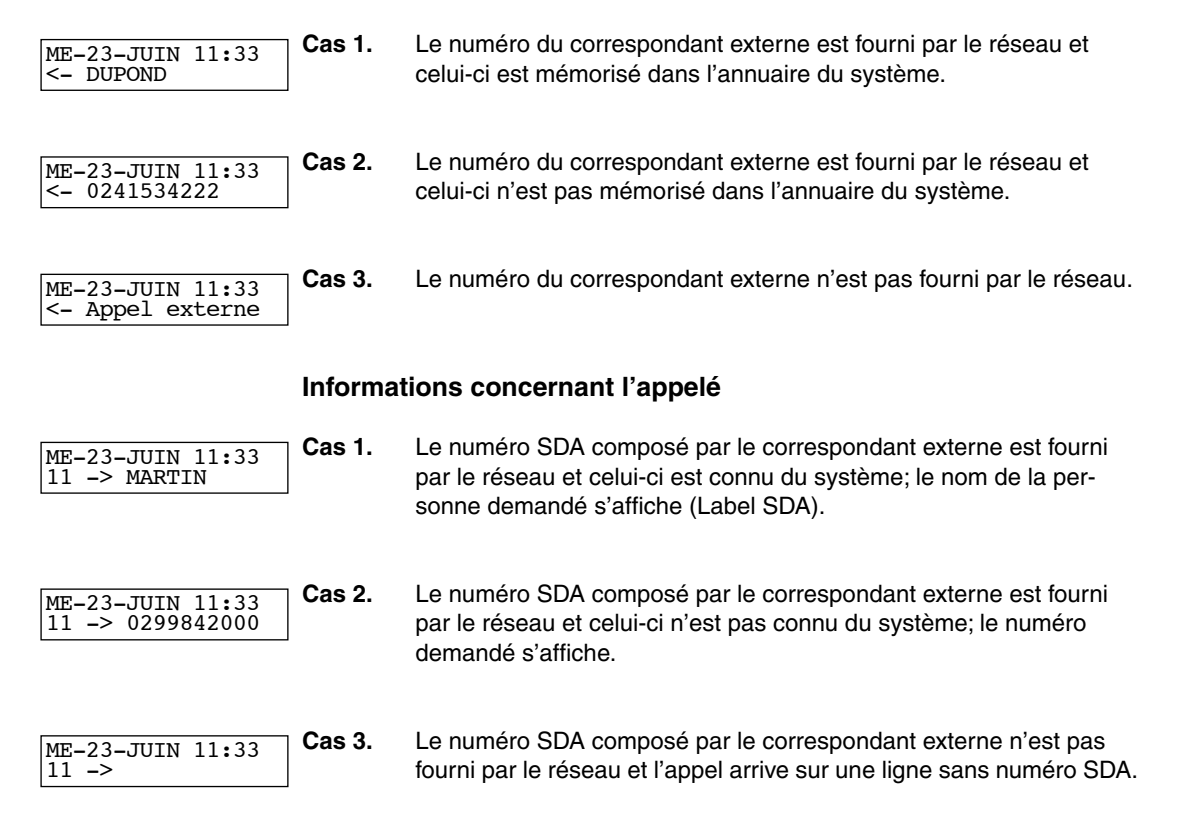

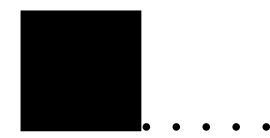

*Répondre à un appel venant de l'extérieur* Utilisation des touches de circuit de suivi

## <span id="page-7-0"></span>Utilisation des touches de circuit de suivi

Les touches programmées en circuit de suivi, facilitent la gestion des appels extérieurs. (Voir *[Programmation des touches](#page-13-0)*, page 40.)

Lorsque vous avez répondu à un appel externe, celui-ci est automatiquement affecté à une touche de circuit de suivi.

 $\Diamond$  Le voyant correspondant s'allume.

Vous pouvez le mettre en attente pour répondre à d'autres appels. Voir *[Mettre](#page-8-2)  [un correspondant en attente](#page-8-2)*, page 35.

➭ Le voyant correspondant clignote.

Pour reprendre un appel :

**1.** Appuyez sur la touche de circuit de suivi correspondante.

Lorsque vous transférez ou libérez l'appel, la touche de circuit de suivi est à nouveau libre.

➭ Le voyant correspondant s'éteint.

### <span id="page-7-1"></span>Fausse manoeuvre

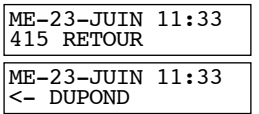

L'appel entrant revient sur le poste opérateur à la suite d'une fausse manoeuvre.

## <span id="page-7-2"></span>Relance

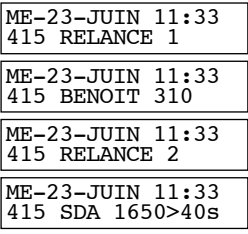

L'appel présent sur la ligne 415 et transféré par le poste 310 est resté sans réponse pendant plus de 40 secondes.

L'afficheur indique le nombre d'appels qui se présentent sur le poste (2 dans l'exemple). Appuyez sur **Suite** pour visualiser les différents appels.

- *Répondre à un collaborateur*
	- Poste opérateur occupé

# <span id="page-8-0"></span>*Répondre à un collaborateur*

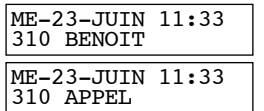

Lorsqu'un collaborateur vous appelle, il vous suffit :

- de décrocher
- **Ou •** d'appuyer la touche **Mains-libres**
- **Ou •** d'appuyer sur **OK** ou **Valid**

## <span id="page-8-1"></span>Poste opérateur occupé

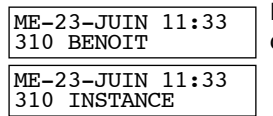

L'afficheur indique que le poste 310 vous appelle alors que vous êtes déjà en communication.

# <span id="page-8-2"></span>*Mettre un correspondant en attente*

Si vous devez transférer une communication ou répondre à un autre appel, faites patienter votre correspondant en musique:

15- Reprendre com ? **1.** Appuyez sur la touche **Attente**

15-P311-17 Reprendre com ? Il est possible de mettre en attente jusqu'à 10 communications simultanées. Celles-ci s'affichent par ordre de mise en attente.

## <span id="page-8-3"></span>Reprendre une communication en attente

15-P311-17 Reprendre com ?

#### <span id="page-8-4"></span>**Pour reprendre une communication externe en attente :**

- Appuyez sur la touche de circuit de suivi correspondante
- **Ou •** Appuyez sur la touche de ligne correspondante
- **Ou •** Composez le numéro de la ligne à l'aide du clavier numérique (Ex:415)
- **Ou •** Appuyez sur la touche programmée ou validez la fonction "Reprendre com" (Voir *[Utilisation de la fonction "Reprendre](#page-9-1)  com"*[, page 36.](#page-9-1)).

**Fonctions Entreprise** *Transférer une communication* Transfert interne

<span id="page-9-1"></span><span id="page-9-0"></span>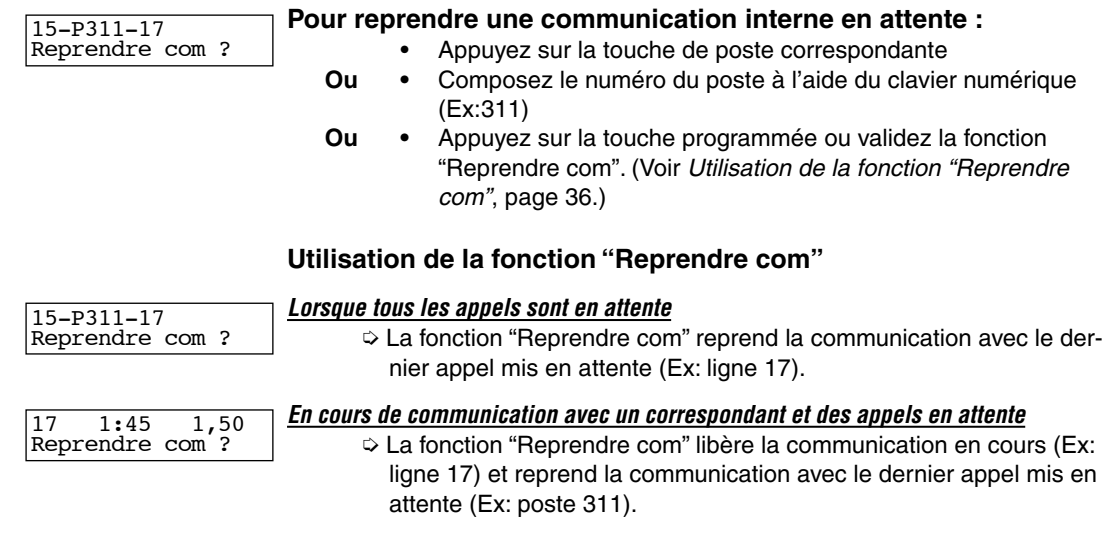

## <span id="page-9-2"></span>*Transférer une communication*

## <span id="page-9-3"></span>Transfert interne

Le transfert interne permet de transférer une communication vers un collaborateur se trouvant dans l'entreprise.

Pour effectuer un transfert interne :

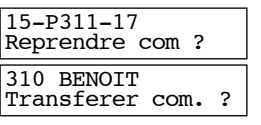

**1.** Mettez votre correspondant en attente

*Attention : La fonction transfert permet de transférer la dernière communication mise en attente. Pour transférer un autre appel déjà en attente, vous devez reprendre la communication que vous voulez transférer puis la remettre en attente.*

- **2.** Appelez le collaborateur à qui l'appel est destiné
- **3.** Appuyez sur la touche programmée ou validez la fonction "Transférer com".

- *Appeler un correspondant externe*
	- Transfert externe

## <span id="page-10-0"></span>Transfert externe

310 BENOIT Transfert ext.? Le transfert externe permet de transférer une communication vers un collaborateur se trouvant en dehors de l'entreprise (agence, téléphone portable…).

Pour effectuer un transfert externe :

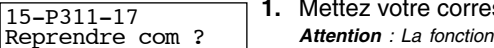

spondant en attente

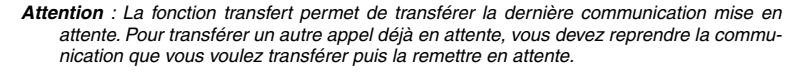

- **2.** Appelez votre collaborateur (**0+Numéro de téléphone**)
- **3.** Appuyez sur la touche programmée ou validez la fonction "Transférer ext.".
- **4.** Appuyer sur la touche **OK** ou **Valid**

# <span id="page-10-1"></span>*Appeler un correspondant externe*

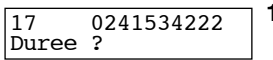

- **1. •** Composez le **0**
- **Ou •** Appuyez sur une touche programmée "ligne"
- **Ou •** Composez le numéro d'une ligne
- **2.** Composez le numéro de votre correspondant.

## <span id="page-10-2"></span>Appel par le nom

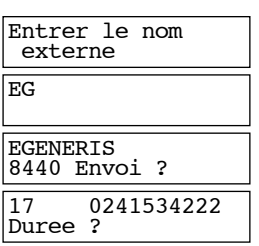

Si votre correspondant fait partie de l'annuaire de l'entreprise, vous pouvez l'appeler en utilisant la fonction "Appel par le nom".

- **1.** Appuyez sur la touche **Annuaire**
- **2.** Saisissez la ou les premières lettres du nom de votre correspondant
- **3.** Appuyez sur la touche **Suite** pour faire apparaître par ordre alphabétique tous les noms commençant par les lettres que vous avez saisies

*Si l'afficheur indique "+ de 5 solutions", vous pouvez saisir d'autres lettres pour que la recherche soit plus rapide ou continuez à appuyer sur la touche Suite pour faire apparaître toutes les solutions.*

**4.** Lorsque le nom recherché apparaît, appuyez sur la touche **OK** ou **Valid** pour appeler votre correspondant.

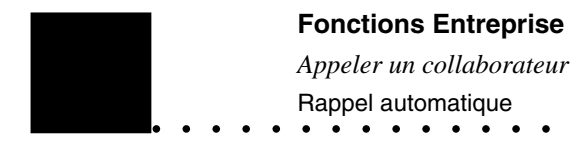

# <span id="page-11-0"></span>*Appeler un collaborateur*

- **1.** Composez le numéro de votre collaborateur
	- **Ou •** Appuyez sur la touche de poste programmée correspondante

## <span id="page-11-1"></span>Rappel automatique

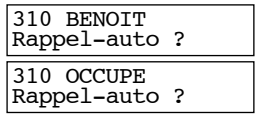

Si votre collaborateur est absent ou occupé, vous pouvez lui laisser un "Rappel automatique"

**1.** Appuyez sur la touche programmée ou validez la fonction "Rappel-auto ?".

## <span id="page-11-2"></span>Intrusion

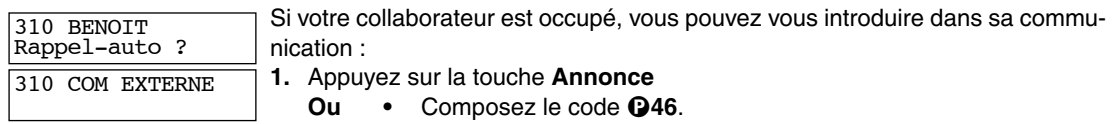

### *Votre intervention est limitée dans le temps (1 à 30 secondes).*

## <span id="page-11-3"></span>Appel sur ampli

<span id="page-11-4"></span>Vous pouvez diffuser une annonce pour rechercher quelqu'un ou communiquer un message à une personne dans l'entreprise.

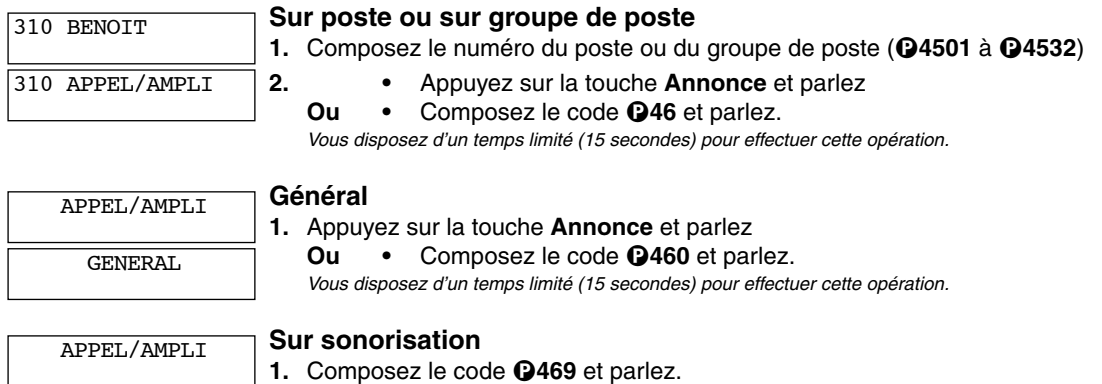

<span id="page-11-6"></span><span id="page-11-5"></span>*Vous disposez d'un temps limité (15 secondes) pour effectuer cette opération.*

SONO

- *Rappel de rendez-vous*
	- Appel sur ampli

# <span id="page-12-2"></span><span id="page-12-0"></span>*Rappel de rendez-vous*

Les postes opérateur peuvent programmer un rappel de rendez-vous pour chacun des postes de l'installation.

*A noter que tous les utilisateurs peuvent programmer eux-mêmes leurs rendez-vous à partir de leurs postes.*

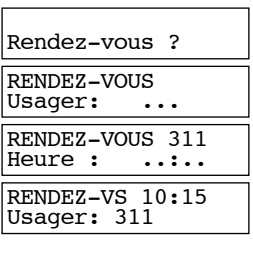

- **1.** Votre poste au repos :
	- Appuyez sur **Suite** jusqu'à ce que l'afficheur vous propose la fonction «Rendez-vous ?» et appuyez sur la touche **OK** ou **Valid**
	- **Ou •** Appuyez sur la touche programmée "Rendez-vous"
	- Ou Composez le code **0642**
- **2.** Composez le numéro du poste concerné
- **3.** Composez l'heure du rendez-vous (4 chiffres)

Pour annuler le rendez-vous, effectuez les étapes 1et 2 puis appuyez sur la touche **OK**.

## <span id="page-12-1"></span>*Renvoyer les appels vers un autre poste*

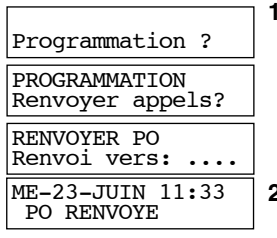

- **1.** Votre poste au repos :
	- Appuyez sur **Suite** jusqu'à ce que l'afficheur vous propose la fonction «Programmation ?» et appuyez sur la touche **OK** ou **Valid**
	- **Ou •** Appuyez sur la touche **Programmation**
	- **Ou •** Composez le code **799** puis passez à l'étape 3
- **2.** Appuyez sur **Suite** jusqu'à ce que l'afficheur vous propose la fonction «Renvoyer appels?» et appuyez sur la touche **OK** ou **Valid**
- **3.** Composez le numéro de poste vers lequel les appels seront renvoyés
- **4.** Appuyez sur la touche **OK** ou **Valid**
- **5.** Appuyez sur la touche **Mains-libres** pour sortir de la programmation

Pour annuler le renvoi, effectuez les étapes 1,2,4 et 5.

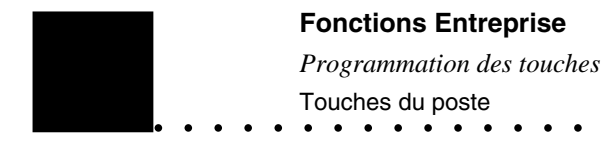

# <span id="page-13-3"></span><span id="page-13-0"></span>*Programmation des touches*

**Notez que les fonctions programmées sur les touches ne sont plus proposées par l'afficheur.**

### <span id="page-13-1"></span>Touches du poste

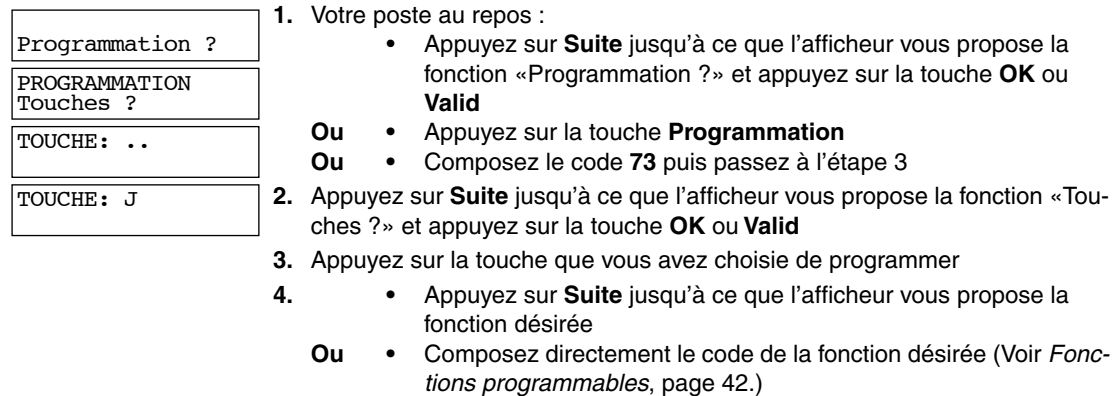

- **5.** Appuyez 2 fois sur la touche **OK** ou **Valid**
- **6. •** Retournez à l'étape 3 pour programmer une autre touche
	- **Ou •** Appuyez sur la touche **Mains-libres** pour sortir de la programmation

## <span id="page-13-2"></span>Sélection de la configuration des satellites

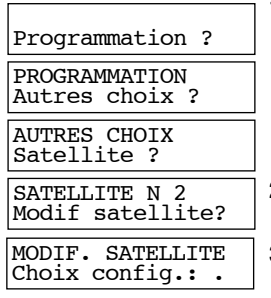

**1.** Votre poste au repos :

- Appuyez sur **Suite** jusqu'à ce que l'afficheur vous propose la fonction «Programmation ?» et appuyez sur la touche **OK** ou **Valid**
- **Ou •** Appuyez sur la touche **Programmation**
- **Ou •** Composez le code **762** puis passez à l'étape 3
- **2.** Appuyez sur **Suite** jusqu'à ce que l'afficheur vous propose la fonction «Autres choix ?» et appuyez sur la touche **OK** ou **Valid**
- **3.** Appuyez sur **Suite** jusqu'à ce que l'afficheur vous propose la fonction «Satellite ?» et appuyez sur la touche **OK** ou **Valid** *Le numéro de la configuration des satellites est affichée.*
- **4.** Pour sélectionner une autre configuration, composez le numéro de la configuration souhaitée (de **1** à **9**) et appuyez sur la touche **OK** ou **Valid**
- **5.** Appuyez sur la touche **Mains-libres** pour sortir de la programmation

- *Programmation des touches*
	- Touches du satellite  $\bullet$   $\bullet$

## <span id="page-14-0"></span>Touches du satellite

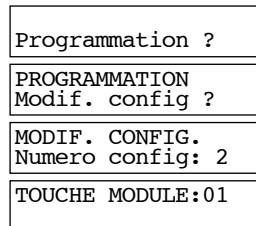

- **1.** Votre poste au repos :
	- Appuyez sur **Suite** jusqu'à ce que l'afficheur vous propose la fonction «Programmation ?» et appuyez sur la touche **OK** ou **Valid**
	- **Ou •** Appuyez sur la touche **Programmation**
	- **Ou •** Composez le code **7\*** puis passez à l'étape 3
- **2.** Appuyez sur **Suite** jusqu'à ce que l'afficheur vous propose la fonction «Modif. config ?» et appuyez sur la touche **OK** ou **Valid**
- **3. •** Appuyez sur la touche **OK** ou **Valid** pour modifier la configuration actuellement utilisée
	- **Ou •** Composez le numéro de la configuration que vous souhaitez modifier (de **1** à **9**)
- **4.** Appuyez sur la touche du satellite que vous avez choisie de modifier
- **5. •** Appuyez sur **Suite** jusqu'à ce que l'afficheur vous propose la fonction désirée
	- **Ou •** Composez directement le code de la fonction désirée (Voir *[Fonc](#page-15-3)[tions programmables](#page-15-3)*, page 42.)
- **6.** Appuyez 2 fois sur la touche **OK** ou **Valid**
- **7. •** Retournez à l'étape 4 pour programmer une autre touche
	- **Ou •** Appuyez sur la touche **Mains-libres** pour sortir de la programmation

*Fonctions d'exploitation du système* Codes de fonction

## <span id="page-15-0"></span>Codes de fonction

<span id="page-15-3"></span>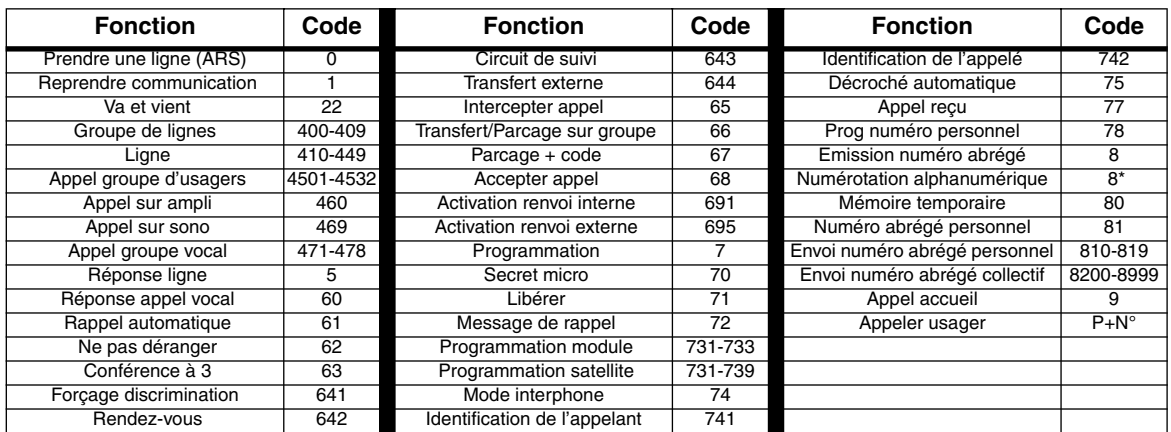

#### **Tableau 1 : Fonctions programmables**

# <span id="page-15-1"></span>*Fonctions d'exploitation du système*

## <span id="page-15-2"></span>Régler l'heure

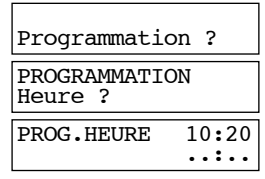

**1.** Votre poste au repos :

- Appuyez sur **Suite** jusqu'à ce que l'afficheur vous propose la fonction «Programmation ?» et appuyez sur la touche **OK** ou **Valid**
- **Ou •** Appuyez sur la touche **Programmation**
- **Ou •** Composez le code **71** puis passez à l'étape 3
- **2.** Appuyez sur **Suite** jusqu'à ce que l'afficheur vous propose la fonction «Heure ?» et appuyez sur la touche **OK** ou **Valid** *L'afficheur indique l'heure du système.*
- **3.** Composez l'heure (4 chiffres) et appuyez sur la touche **OK** ou **Valid**
- **4.** Appuyez sur la touche **Mains-libres** pour sortir de la programmation.

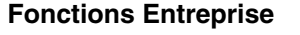

- *Fonctions d'exploitation du système*
	- Régler la date

## <span id="page-16-0"></span>Régler la date

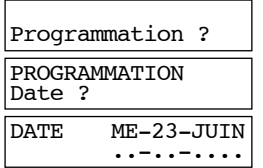

- **1.** Votre poste au repos :
	- Appuyez sur **Suite** jusqu'à ce que l'afficheur vous propose la fonction «Programmation ?» et appuyez sur la touche **OK** ou **Valid**
	- **Ou •** Appuyez sur la touche **Programmation**
	- **Ou •** Composez le code **72** puis passez à l'étape 3
- **2.** Appuyez sur **Suite** jusqu'à ce que l'afficheur vous propose la fonction «Date ?» et appuyez sur la touche **OK** ou **Valid** *L'afficheur indique la date du système.*
- **3.** Composez le jour (2 chiffres), le mois (2 chiffres) puis l'année (4 chiffres) et appuyez sur la touche **OK** ou **Valid**
- **4.** Appuyez sur la touche **Mains-libres** pour sortir de la programmation.

## <span id="page-16-1"></span>Réserver des lignes

Programmation ? PROGRAMMATION Reserver ligne ? RESERVER LIGNE Choix ligne: 4.. RESERVER LIGNE Choix ligne: 411

411 LIBRE Reserver ? Permet de réserver des lignes et empêche les autres utilisateurs d'accéder directement aux lignes réservées.

- **1.** Votre poste au repos :
	- Appuyez sur **Suite** jusqu'à ce que l'afficheur vous propose la fonction «Programmation ?» et appuyez sur la touche **OK** ou **Valid**
	- **Ou •** Appuyez sur la touche **Programmation**
	- **Ou •** Composez le code **74** puis passez à l'étape 3
- **2.** Appuyez sur **Suite** jusqu'à ce que l'afficheur vous propose la fonction «Reserver ligne ?» et appuyez sur la touche **OK** ou **Valid**
- **3.** Composez le numéro de la ligne (410 à 449) et appuyez sur la touche **OK** ou **Valid**

*L'afficheur indique l'état de la ligne "LIBRE" ou "RÉSERVÉE".*

**4.** Appuyez sur la touche **OK** ou **Valid** pour modifier l'état de ligne

Seuls les postes opérateurs peuvent utilisés les lignes réservées.

*Fonctions d'exploitation du système* Activer le service réduit

## <span id="page-17-0"></span>Activer le service réduit

SERVICE REDUIT

**1.** Votre poste au repos :

• Appuyez sur la touche **Sonnerie**

**Ou •** Composez le code **68**

*Le voyant associé à cette touche s'éteint.*

Cette fonction permet à l'opérateur de s'absenter quelques instants.

Pour annuler le service réduit, appuyez sur la touche **Sonnerie**

#### *Fonctionnement*

Lorsque le Service réduit est mis en oeuvre, les cas suivants peuvent se présenter:

- Un des deux opérateurs met en oeuvre la fonction. ➭ Les appels extérieurs arrivent sur l'autre poste opérateur.
- Les deux opérateurs mettent en oeuvre la fonction.
	- ➭ Le service réduit est mis en oeuvre automatiquement et les appels extérieurs arrivent à la fois sur la sonnerie extérieure et les postes du groupe de débordement dont la sonnerie est active et éventuellement sur les postes opérateurs selon la programmation.
- L'unique opérateur met en oeuvre la fonction.
	- ➭ Le service réduit est mis en oeuvre automatiquement et les appels extérieurs arrivent à la fois sur la sonnerie extérieure et les postes du groupe de débordement dont la sonnerie est active et éventuellement sur les postes opérateurs selon la programmation.

## <span id="page-17-1"></span>Activer le service de nuit

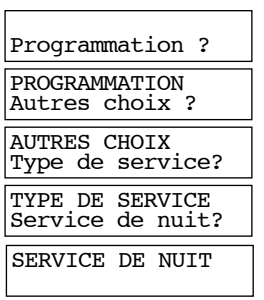

- **1.** Votre poste au repos :
	- Appuyez sur **Suite** jusqu'à ce que l'afficheur vous propose la fonction «Programmation ?» et appuyez sur la touche **OK** ou **Valid**
	- **Ou •** Appuyez sur la touche **Programmation**
	- **Ou •** Composez le code **763** puis passez à l'étape 3
- **2.** Appuyez sur **Suite** jusqu'à ce que l'afficheur vous propose la fonction «Autres choix ?» et appuyez sur la touche **OK** ou **Valid**
- **3.** Appuyez sur **Suite** jusqu'à ce que l'afficheur vous propose la fonction «Type de service?» et appuyez sur la touche **OK** ou **Valid**
- **4.** Appuyez sur la touche **OK** ou **Valid**
- **5.** Appuyez sur la touche **Mains-libres** pour sortir de la programmation.

Pour annuler cette fonction, effectuez les mêmes opérations.

Cette fonction permet de diriger les appels extérieurs vers une autre destination (un répondeur ou le poste du gardien) pendant la nuit, les jours non travaillés ou les périodes de congé.

*Fonctions d'exploitation du système*

Sélectionner la musique d'attente

## <span id="page-18-0"></span>Sélectionner la musique d'attente

Programmation ? PROGRAMMATION Autres choix ? AUTRES CHOIX Musique attente? MUSIQUE ATTENTE

Choix : .

**1.** Votre poste au repos :

- Appuyez sur **Suite** jusqu'à ce que l'afficheur vous propose la fonction «Programmation ?» et appuyez sur la touche **OK** ou **Valid**
- **Ou •** Appuyez sur la touche **Programmation**
- **Ou •** Composez le code **761** puis passez à l'étape 3
- **2.** Appuyez sur **Suite** jusqu'à ce que l'afficheur vous propose la fonction «Autres choix ?» et appuyez sur la touche **OK** ou **Valid**
- **3.** Appuyez sur **Suite** jusqu'à ce que l'afficheur vous propose la fonction «Musique attente?» et appuyez sur la touche **OK** ou **Valid**
- **4.** Sélectionnez la musique d'attente parmi les choix suivants :
	- $0 =$ Bips
	- 1 = Source musicale externe
	- 2 = Première mélodie synthétique
	- 3 = Deuxième mélodie synthétique.

## <span id="page-18-1"></span>Forcer manuellement la discrimination

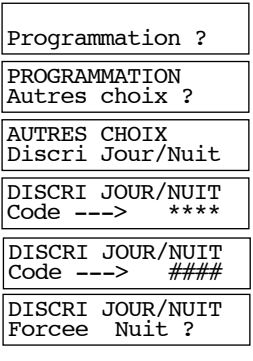

La discrimination permet de limiter les appels téléphoniques vers l'extérieur pendant les heures de fermeture de l'entreprise. Le passage de la discrimination de jour à la celle de nuit se fait automatiquement selon des calendriers programmés.

Cette fonction permet à l'opérateur de forcer manuellement la discrimination de jour ou nuit.

- **1.** Votre poste au repos :
	- Appuyez sur **Suite** jusqu'à ce que l'afficheur vous propose la fonction «Programmation ?» et appuyez sur la touche **OK** ou **Valid**
	- **Ou •** Appuyez sur la touche **Programmation**
	- **Ou •** Composez le code **764** puis passez à l'étape 3
- **2.** Appuyez sur **Suite** jusqu'à ce que l'afficheur vous propose la fonction «Autres choix ?» et appuyez sur la touche **OK** ou **Valid**
- **3.** Appuyez sur **Suite** jusqu'à ce que l'afficheur vous propose la fonction «Discri Jour/Nuit» et appuyez sur la touche **OK** ou **Valid**
- **4.** Composez le code d'accès "Exploitant" *Ce code est donné par l'installateur lors de la mise en service de l'installation.*
- **5.** Appuyez sur la touche **OK** ou **Valid** *L'afficheur propose de forcer la discrimination de jour ou nuit.*

*Fonctions d'exploitation du système* Forcer manuellement la discrimination  $\bullet$  $\bullet$   $\bullet$ 

- **6. •** Appuyez sur la touche **OK** ou **Valid** pour valider la proposition
	- **Ou •** Appuyez sur **Suite** pour obtenir la proposition contraire et appuyez sur la touche **OK** ou **Valid**

**7.** Appuyez sur la touche **Mains-libres** pour sortir de la programmation.

Lorsque la discrimination est forcée, les calendriers ne sont plus actifs.

Pour annuler cette fonction, effectuez les mêmes opérations.

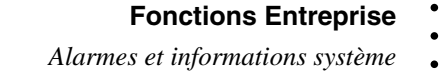

Forcer manuellement la discrimination  $\bullet$ 

 $\bullet$ 

# <span id="page-20-0"></span>*Alarmes et informations système*

Les postes opérateur peuvent dans certains cas recevoir des messages d'alarmes ou d'informations provenant du système.

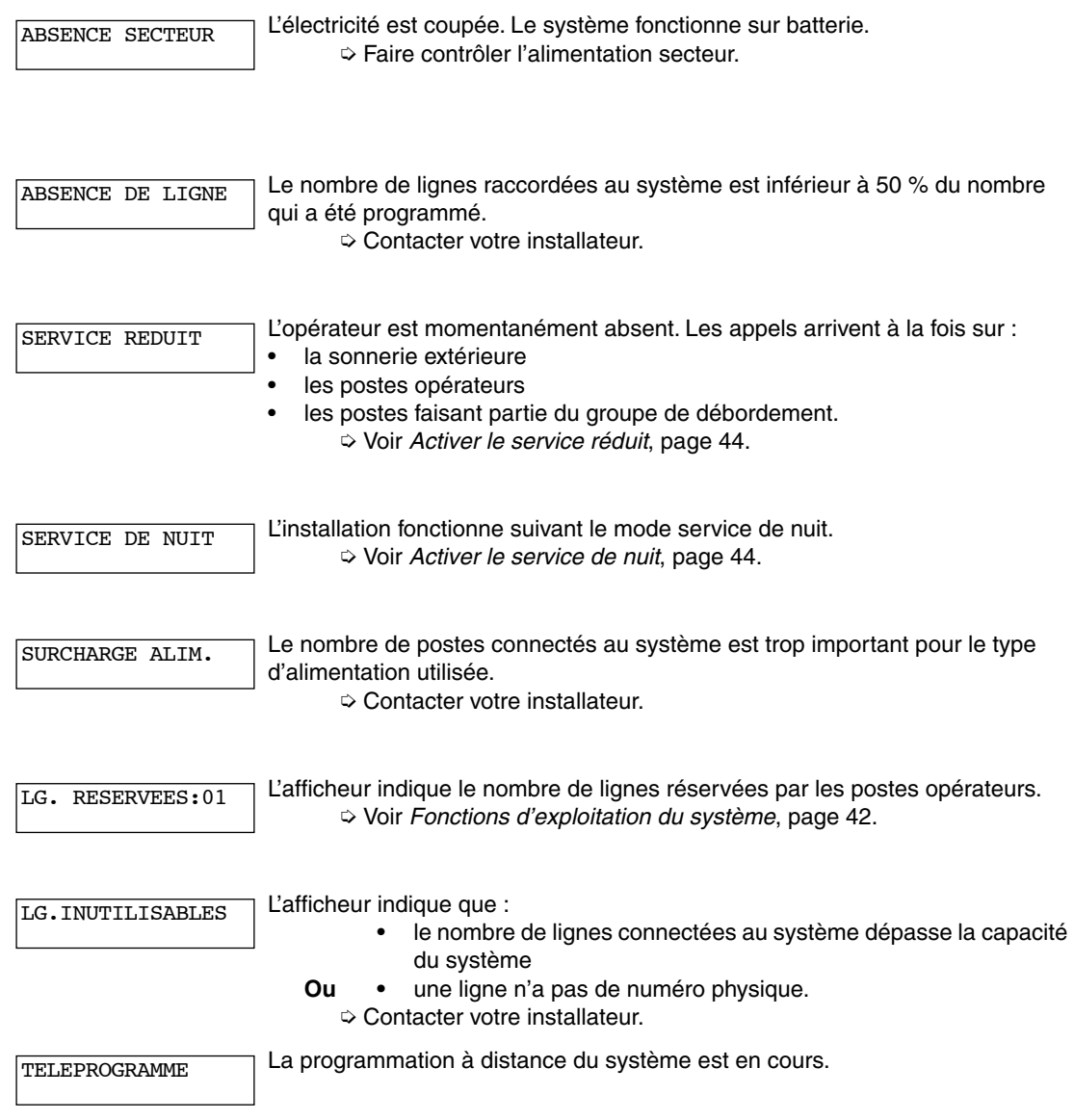

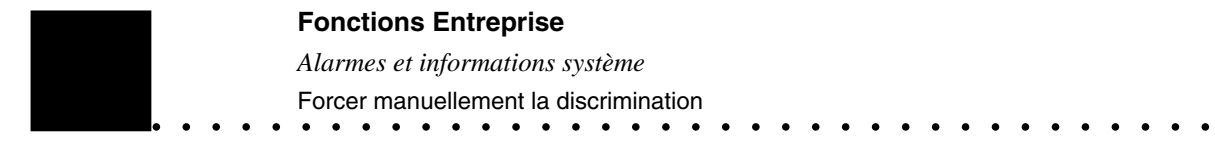

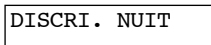

L'installation est en mode discrimination de nuit. ➭ Voir *[Forcer manuellement la discrimination](#page-18-1)*, page 45.

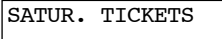

La mémoire de stockage des tickets de taxation est saturée. ➭ Contacter la personne qui s'occupe de la gestion des factures téléphonique.

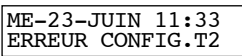

**48** *Manuel poste opérateur*

Erreur de configuration de l'accès T2. Le nombre de canaux configurés sur la carte est inférieur à la dimension de l'abonnement. ➭ Contacter votre installateur.

# **Fonctions Hôtel**

# <span id="page-22-1"></span><span id="page-22-0"></span>*Introduction*

La gestion hôtelière apporte des fonctions supplémentaires pour les hôtels, maisons de retraite, résidence étudiante… par rapport à une entreprise dite classique.

Ces fonctions ne sont accessibles qu'aux systèmes équipés d'un clé matérielle "Hôtel".

## <span id="page-22-2"></span>*Programmation des touches*

En plus des fonctions "Entreprise", le poste opérateur "Hôtel" dispose des fonctions suivantes :

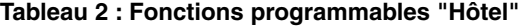

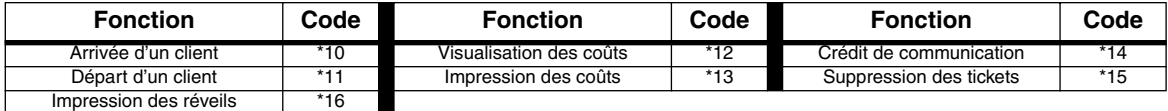

**Notez que ces fonctions doivent être programmées sur une touche.**

Voir *[Programmation des touches](#page-13-3)*, page 40.

## <span id="page-22-3"></span>*Arrivée d'un client*

Cette fonction, à partir d'un poste opérateur et pour un poste de chambre uniquement, permet de :

- Autoriser les appels externes.
- Remettre à zéro le compteur de communication.
- Attribuer un crédit de communication.
- Déclarer la chambre "Occupée".
- Annuler tous les services du poste de chambre (Réveil, Ne Pas Déranger, Rappel automatique, Renvois).
- Interdire l'effacement des tickets de taxation de ce client.
- Rendre les tickets de taxation du précédent client effaçables.

#### **Mise en oeuvre**

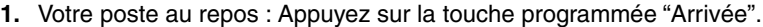

**2.** Composez le numéro du poste de la chambre.

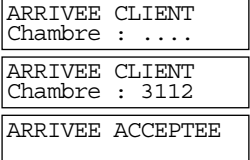

**3.** Appuyez sur la touche **OK** ou **Valid**

*Si la chambre est déjà occupée, l'afficheur indique "CHAMBRE OCCUPEE".*

**Fonctions Hôtel** *Départ d'un client*

# <span id="page-23-0"></span>*Départ d'un client*

Cette fonction, à partir d'un poste opérateur et pour un poste de chambre uniquement, permet de :

- Imprimer une facture. Voir *Paramètres de gestion hôtelière* du manuel utilsateur.
- Interdire les appels externes sauf les numéros d'urgence.
- Déclarer la chambre "Disponible".

#### **Mise en oeuvre**

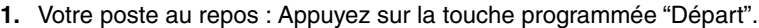

- **2.** Composez le numéro du poste de la chambre.
- Chambre : .... DEPART CLIENT Chambre : 3112 DEPART ACCEPTE<br>Coût: 123.4 123,45

DEPART CLIENT

**3.** Appuyez sur la touche **OK** ou **Valid** *Si la chambre est déjà disponible, l'afficheur indique "CHAMBRE VIDE".*

L'afficheur indique le montant total des communications pendant 15 secondes. *Un appui sur la touche programmée "Départ" fait disparaître le montant.*

# <span id="page-23-1"></span>*Visualisation des coûts*

Cette fonction, à partir d'un poste opérateur et pour un poste de chambre uniquement, permet de visualiser à tout moment le montant des communications téléphoniques.

#### **Mise en oeuvre**

- **1.** Votre poste au repos : Appuyez sur la touche programmée "Visualisation des coûts".
- **2.** Composez le numéro du poste de la chambre.
- **3.** Appuyez sur la touche **OK** ou **Valid**

L'afficheur indique le "reste dû" pendant 15 secondes. *Un appui sur la touche programmée "Visualisation des coûts" fait disparaître le "reste dû".*

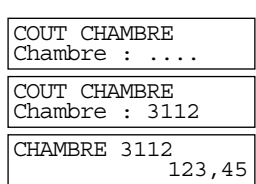

#### **Fonctions Hôtel**

- *Impression des coûts*
	- Types de facture

## <span id="page-24-0"></span>*Impression des coûts*

Cette fonction, à partir d'un poste opérateur et pour un poste de chambre uniquement, permet d'imprimer à tout moment une facture cumulée ou détaillée des communications téléphoniques. Voir *[Types de facture](#page-24-1)*, page 51.

#### **Mise en oeuvre**

- **1.** Votre poste au repos : Appuyez sur la touche programmée "Impression des coûts".
- **2.** Composez le numéro du poste de la chambre.
- **3.** Appuyez sur la touche **OK** ou **Valid**
- **4.** Appuyez sur **Suite** pour sélectionner le type de facture à imprimer. [Voir](#page-24-1)  *[Types de facture](#page-24-1)*, page 51.
- **5.** Appuyez sur la touche **OK** ou **Valid** pour lancer l'impression.

### <span id="page-24-1"></span>Types de facture

IMPRIMER COUTS Chambre : .... IMPRIMER COUTS Chambre : 3112 IMPRIMER COUTS Couts cumulés?

Il est possible d'imprimer deux types de facture :

• Cumulée

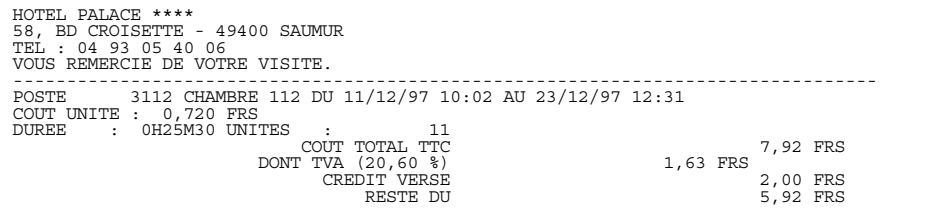

#### • Détaillée

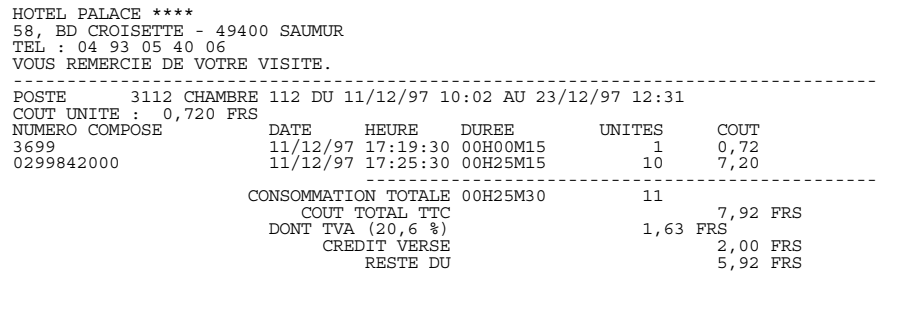

**Fonctions Hôtel** *Crédit de communication* Types de facture

# <span id="page-25-0"></span>*Crédit de communication*

Cette fonction, à partir d'un poste opérateur et pour un poste de chambre uniquement, permet de renouveler ou compléter à tout moment un crédit de communication.

#### **Mise en oeuvre**

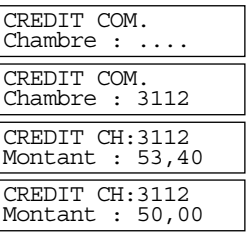

- **1.** Votre poste au repos : Appuyez sur la touche programmée "Crédit de communication".
- **2.** Composez le numéro du poste de la chambre. Le crédit de communication restant est affiché.
- **3.** Saisir le montant. Celui-ci s'ajoute au crédit de communication restant. *Exemple : Saisir 5000 pour 50,00 F.*
- **4.** Appuyez sur la touche **OK** ou **Valid** pour confirmer.

## <span id="page-25-1"></span>*Suppression des tickets*

Cette fonction permet à partir d'un poste opérateur d'effacer tous les tickets de taxation dits "effaçables". Voir *[Arrivée d'un client](#page-22-3)*, page 49.

- Lorsque le nombre de tickets de taxation pouvant être enregistrés est inférieur à 500, le message "SATUR TICKETS" apparaît sur l'afficheur du poste opérateur.
- Lorsque le nombre de tickets de taxation pouvant être enregistrés est inférieur à 50, le système efface automatiquement tous les tickets de taxation dits "effaçables".

#### **Mise en oeuvre**

- **1.** Votre poste au repos : Appuyez sur la touche programmée "Effacer tickets".
- **2.** Appuyez sur la touche **OK** ou **Valid** pour confirmer.

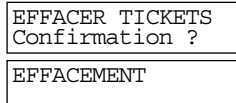

# <span id="page-25-2"></span>*Programmation d'un réveil*

Voir *[Rappel de rendez-vous](#page-12-2)*, page 39.

#### **Fonctions Hôtel**

- *Impression des réveils*
	- Types de facture

## <span id="page-26-0"></span>*Impression des réveils*

Cette fonction permet d'imprimer, à partir d'un poste opérateur, un relevé comportant l'ensemble des réveils programmés pour les postes de chambres ainsi que les résultats.

#### **Mise en oeuvre**

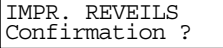

- **1.** Votre poste au repos : Appuyez sur la touche programmée "Impression des réveils".
- **2.** Appuyez sur la touche **OK** ou **Valid** pour confirmer.

#### **Contenu du relevé**

Les informations imprimées sont :

- Le numéro de poste.
- La date et l'heure du réveil.
- La date et l'heure de la programmation du réveil.
- L'identité du poste à l'origine de la programmation du réveil.
- La date et l'heure concernant le résultat du réveil
- L'information concernant le résultat du réveil

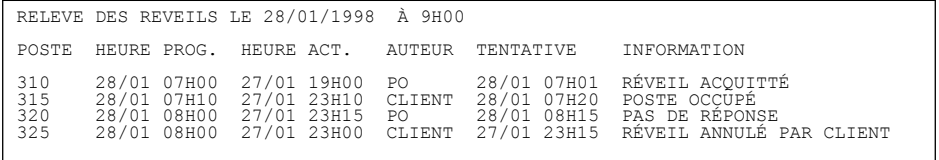

### **Fonctions Hôtel**

*Impression des réveils*

 $\bullet$ 

Types de facture<br>• • • • • • •

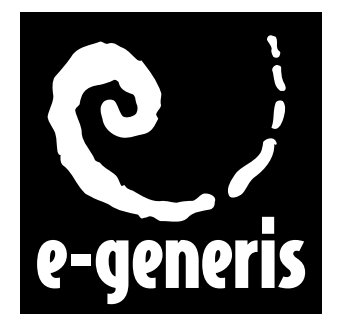

#### **e-generis Service Documentation Technique ZI Saint Lambert • 49412 SAUMUR CEDEX • FRANCE**

*The information in this document is subject to change without notice. The manufacturer assumes no responsibility for any errors that may appear in this document.* Ce document n'est pas contractuel. Le constructeur se réserve le droit d'apporter toutes les modifications qu'il jugera utiles, sans préavis.<br>Die in diesem Dokument enthaltenen Informationen können ohne Vorankündigung geän *unvollständige Angaben.*

La información de este documento está sujeta a cambios sin previo aviso. El construtor no asume responsabilidad alguna de los errores que pudieran aparecer en este documento.